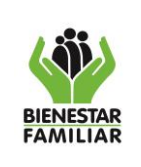

G11.GTI 09/01/2024

#### **GUÍA PARA LA CLASIFICACIÓN Y ETIQUETADO DE LA INFORMACIÓN**

Versión 10 | Página 1 de 18

# **INTRODUCCIÓN**

Esta guía presenta la metodología para realizar el clasificado y etiquetado de la información física y digital producida por los procesos, colaboradores, pasantes, judicantes y terceros del Instituto Colombiano de Bienestar Familiar, con el fin de aplicar los niveles adecuados de protección de acuerdo con la clasificación interna del Instituto, dando cumplimiento a la Ley 1712 de 2014, Ley 1581 de 2012 y la norma ISO/ IEC 27001- Clasificación de la Información.

### **1. OBJETIVO**

Definir los lineamientos que deben ser utilizados por los colaboradores, pasantes, judicantes y terceros (operadores y proveedores) del Instituto Colombiano de Bienestar Familiar, para la clasificación y etiquetado de la información física y digital.

### **2. ALCANCE**

La clasificación y etiquetado de la información aplica a todos los documentos producidos en el marco de la operación de los procesos del ICBF a nivel nacional, regional y centro zonal y trasciende a los terceros (operadores y proveedores), cuyo objeto contractual requiera de un acuerdo de confidencialidad y el cumplimiento de los asuntos correspondientes a seguridad de la información en la protección de la confidencialidad, disponibilidad e integridad de la información y en cumplimiento a la Política de Seguridad y Privacidad de la información, Seguridad Digital y Continuidad de la Operación.

# **3. DEFINICIONES**

- **Clasificación y Etiquetado de la Información:** Es el ejercicio por medio del cual se determina que la información pertenezca a uno de los niveles de clasificación para el caso concreto de los estipulados por el Instituto Colombiano de Bienestar Familiar, teniendo un inventario de activos y tablas de retención documental. La clasificación tiene como objetivo asegurar que la información tenga el nivel de protección adecuado. La información debe clasificarse en términos de confidencialidad, disponibilidad, integridad.
- **Confidencialidad:** Propiedad que determina que la información sólo esté disponible y sea revelada a individuos, entidades o procesos autorizados.<sup>1</sup>
- **Disponibilidad:** Propiedad de que la información sea accesible y utilizable por solicitud de una entidad autorizada, cuando ésta así lo requiera.<sup>2</sup>
- **Documento:** Información registrada, cualquiera que sea su forma o el medio utilizado.**<sup>3</sup>**

<sup>1</sup> Tomado de NTC ISO/IEC 27000:2013

<sup>2</sup> Ibidem

<sup>3</sup> Tomado del Acuerdo 027 de 2006 AGN

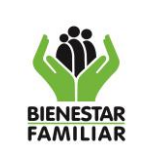

- **Formato:** Forma o estructura para registrar datos e información resultado de una actividad descrita en cualquiera de los siguientes documentos: Lineamientos, Planes, Programas, Manuales, Modelos, Procedimientos, Guías, Instructivos e Instrumentos.
- **Información**: Datos relacionados que tienen significado para la organización.<sup>4</sup> La información es un activo que, como otros activos importantes del negocio, es esencial para las actividades de la organización y, en consecuencia, necesita una protección adecuada<sup>5</sup>.
- **Información Pública:** "Es toda información que un sujeto obligado genere, obtenga, adquiera, o controle en su calidad de tal*"* 6 .
- **Información Clasificada:** "Es aquella información que estando en poder o custodia de un sujeto obligado en su calidad de tal, pertenece al ámbito propio, particular y privado o semiprivado de una persona natural o jurídica por lo que su acceso podrá ser negado o exceptuado*…"<sup>7</sup>*
- **Información Reservada:** "Es aquella información que estando en poder o custodia de un sujeto obligado en su calidad de tal, es exceptuada de acceso a la ciudadanía por daño a intereses públicos..."<sup>8</sup>
- **Integridad:** Propiedad de salvaguardar la exactitud y estado completo de los activos.<sup>9</sup>
- **Registro:** Información documentada que presenta resultados obtenidos o proporciona evidencia de actividades realizadas (Ejemplo: informe, presentaciones o diapositivas, formato diligenciado, correo electrónico, memorando, circular, etc.).
- **Tablas de Retención Documental (TRD):** constituyen un instrumento archivístico que permite la clasificación documental de la entidad

# **4. DESARROLLO**

### **4.1Etiquetado de la Información**

Para el etiquetado de la información se debe tener en cuenta lo siguiente:

• Los niveles de clasificación y etiquetado de la información en el Instituto Colombiano de Bienestar Familiar son: PÚBLICA, CLASIFICADA y RESERVADA**,** tanto para la

9 Ibidem

<sup>4</sup> Adaptado y traducido de Principales of Information Warfare. Hutchinson W, Warren M. Journal of Information Warfare, 2005.

<sup>5</sup> Tomado de NTC ISO/IEC 27002:2013

<sup>6</sup> Tomado de la ley 1712 de 2014, artículo 6. Definicio

<sup>7</sup> Tomado de la Ley 1712 de 2014, artículo 6. Definiciones

<sup>8</sup> Tomado de la Ley 1712 de 2014, artículo 6. Definiciones

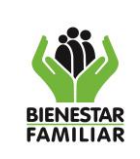

información **física** como para la información **digital**.

- Todos los colaboradores del Instituto son responsables de la clasificación y etiquetado de la información que producen en cumplimiento de las funciones y actividades asignadas.
- El etiquetado de la documentación (PÚBLICA, CLASIFICADA y RESERVADA) se hará de acuerdo con la información que esta contenga y a lo establecido en las tablas de retención documental
- No se deberá publicar en las carteleras del Instituto o en espacios que la regional o centro zonal tengan destinados para publicar información:
	- a. Documentos que contengan datos personales privados, semiprivados o sensibles.
	- b. Documentos sin etiquetado o con etiquetado clasificada o reservada.
- En el portal web podrán ser publicados formatos sin diligenciar (sin información), con etiquetado pública, clasificada y reservada como apoyo al modelo de operación del Instituto. Aplica para todos los procesos del modelo de operación del ICBF.
- El formato para realizar actas es publicado en el portal web con la clasificación Pública y su clasificación en su etiquetado final dependerá de la información o datos que se registren en estas.
- De acuerdo con lo dispuesto en el artículo 7° de la Ley 1581 de 2012 Tratamiento de Datos personales en Derechos de los niños, niñas y adolescentes, el cual establece: "*En el Tratamiento se asegurará el respeto a los derechos prevalentes de los niños, niñas y adolescentes. Queda proscrito el Tratamiento de datos personales de niños, niñas y adolescentes, salvo aquellos datos que sean de naturaleza pública*".
- Toda información que contenga datos personales deberá sujetarse a las disposiciones legales contenidas en la Ley 1581 de 2012 y las demás que la complementen, modifiquen o sustituyan; así mismo, se deberá regir a la Política de Tratamiento de Datos Personales del ICBF, sus procedimientos y formatos, los cuales se encuentran publicados en el portal web del ICBF.
- Todos los procesos y actuaciones que se adelantan en los servicios de protección del ICBF que manejen información sensible o RESERVADA (Restablecimiento de derechos y adopciones), se consideran de carácter especial, dado que los mismos contienen información de la esfera privada de los niños, niñas, adolescentes, Jóvenes y sus familias, denominada como sensible, tal como sus datos personales, situaciones de vulneración o amenaza de derechos, dinámicas familiares, entre otros. Es por esto por lo que esta información será etiquetada como **RESERVADA**, de acuerdo con lo

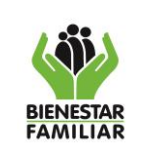

#### **GUÍA PARA LA CLASIFICACIÓN Y ETIQUETADO DE LA INFORMACIÓN**

Versión 10 | Página 4 de 18

siguiente: la Ley 1098 del 2006 a través de sus artículos 75 Reserva de los procesos de adopción, Art. 81 Deberes del Defensor de Familia, Art. 153 Reserva de las diligencias adelantas en el Sistema de Responsabilidad Penal para Adolescentes, Art. 159 prohibición de antecedentes para los adolescentes y jóvenes del Sistema de Responsabilidad Penal y Art. 176 Prohibiciones especiales

Al respecto, es importante destacar que cuando un menor de edad ingresa a los servicios de protección en la mayoría de los casos lo hace por la vulneración o amenaza de sus derechos dentro o fuera de su contexto familiar, así pues, al dar el carácter de reserva a los documentos en los cuales se consigna la información de sus historias de atención, estamos brindado protección a su intimidad y dignidad humana, más aun teniendo en cuenta el carácter de protección constitucional reforzada con el que esta población cuenta por el hecho de ser menores de edad y personas con una condición de vulnerabilidad frente a las demás personas de la sociedad.

Así mismo, la Ley 1098 del 2006 en el artículo 7 relacionado con la Protección Integral y artículo 8 relacionado con el Interés Superior de los niños, niñas y adolescentes, enfatizan en las acciones que deben desarrollar todos los agentes de la sociedad, con el fin de salvaguardar siempre de primera mano los derechos de los niños, niñas, adolescentes; igualmente, se hace mención a la prevalencia y universalidad de los derechos de esta población, por lo cual es necesario que los mismos sean protegidos en su totalidad.

- Las comunicaciones oficiales como memorandos, oficios, circulares y resoluciones se deberán diligenciar en las plantillas establecidas, conforme a lo estipulado en el aplicativo ORFEO y por el Proceso de Comunicación Estratégica, las cuales están disponibles en la Intranet del ICBF en el espacio "Documentos de Interés General - Papelería Institucional", así mismo deben ser rotuladas de acuerdo con la información que contengan.
- El ICBF tiene definidas las **Tablas de Retención Documental**, las cuales se encuentran ubicadas en el portal web en la sección "Gestión y Transparencia", módulo 7 "Datos Abiertos", numeral 7.1.7. estas contienen en su estructura la clasificación de las series, subseries y tipo documental y están divididas por las siguientes categorías
- Regional Tipo III
- Sede Dirección General
- Regional Tipo IV
- Regional Tipo II
- Regional Tipo I

A continuación, se relacionan los criterios que se deben tener en cuenta para la clasificación de la información:

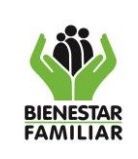

#### G11.GTI 09/01/2024

#### **GUÍA PARA LA CLASIFICACIÓN Y ETIQUETADO DE LA INFORMACIÓN**

Versión 10 | Página 5 de 18

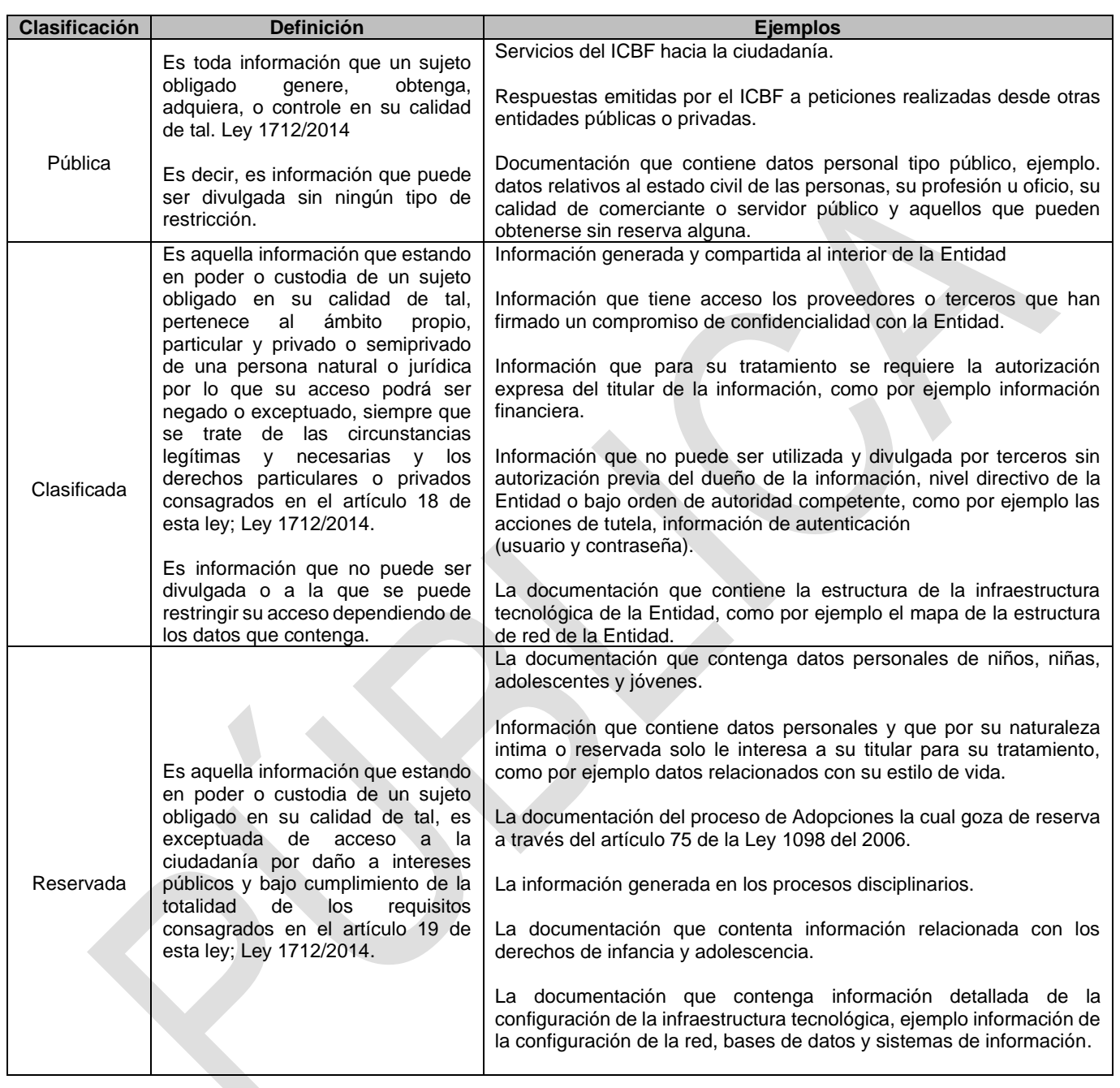

**Nota:** Se recomienda antes de etiquetar su información (PÚBLICA, CLASIFICADA o RESERVADA), se utilice el insumo de las tablas de retención documental para clasificar y etiquetar la información física y digital.

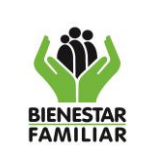

### **4.2 Etiquetado de la Información Electrónica**

A continuación, se explica el etiquetado de la documentación en algunas aplicaciones de ofimática utilizadas en el Instituto:

### **4.2.1 Microsoft PowerPoint**

El etiquetado de la información en las presentaciones institucionales deberá colocarse en la parte inferior izquierda; indicando su clasificación: "PÚBLICA", "CLASIFICADA" o "RESERVADA" de acuerdo con la información que estas contengan, este etiquetado debe estar en cada una de las diapositivas.

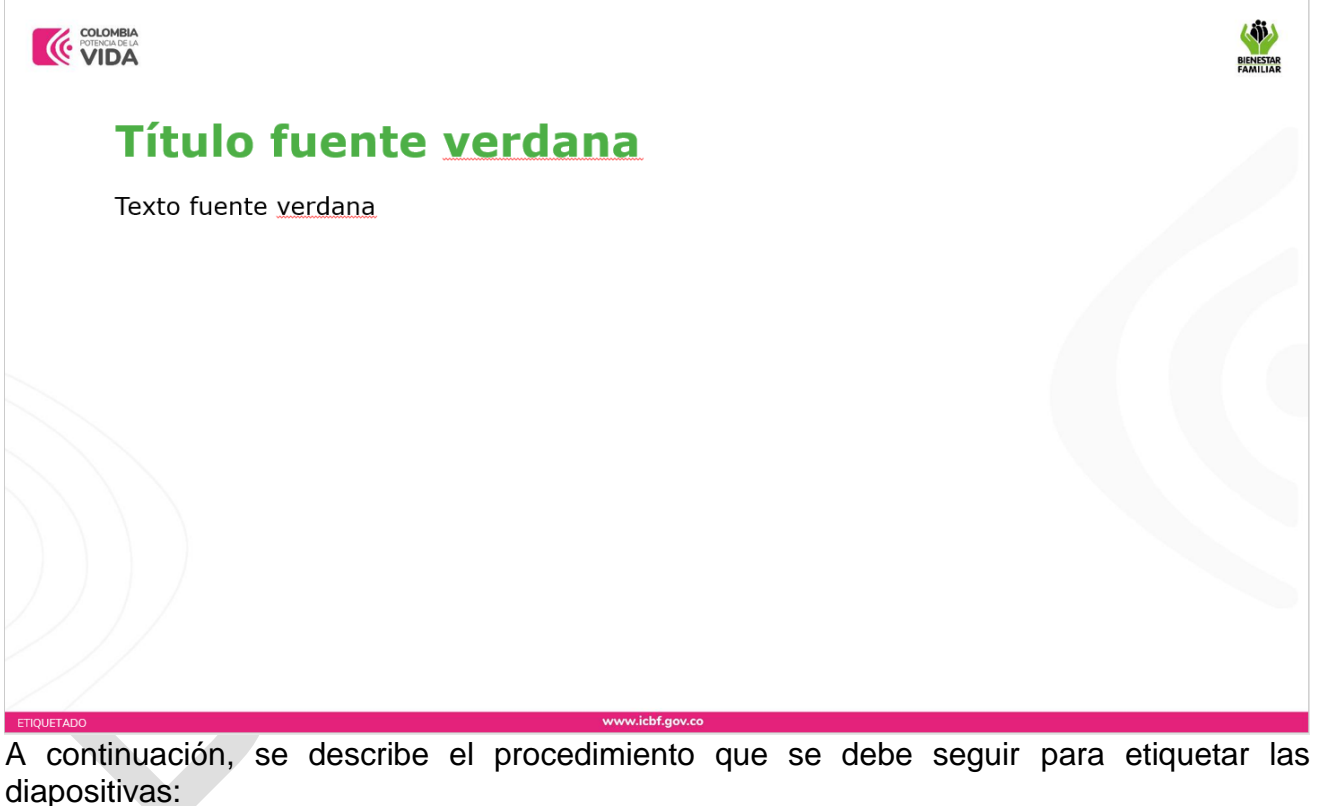

• Dar clic en la diapositiva, en la cual va a añadir el cuadro de texto, seleccione en el menú "INSERTAR" el botón de cuadro de texto.

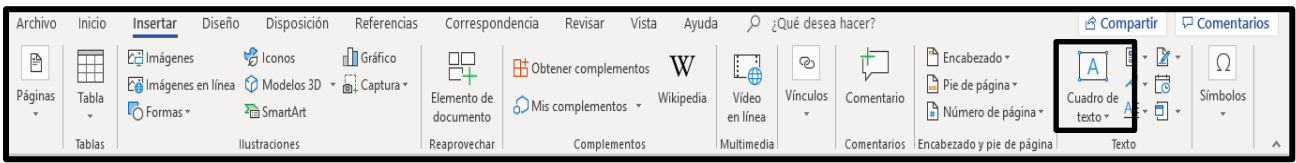

¡Antes de imprimir este documento… piense en el medio ambiente!

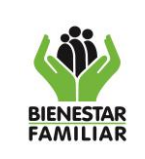

Dibuje el cuadro de texto en la parte inferior izquierda y ubique el cursor dentro del mismo y escriba el tipo de la clasificación y etiquetado de la información (PÙBLICA, CLASIFICADA o RESERVADA), de acuerdo con el contenido de la presentación, repita estos pasos o copie y pegue el cuadro de texto para todas las diapositivas.

### **4.2.2 Microsoft Word**

## **4.2.3 Documentos Institucionales controlados**

Son documentos elaborados en el marco del Sistema Integrado de Gestión - SIGE del Instituto Colombiano de Bienestar Familiar (publicados en la Intranet y portal web) y su etiquetado de información, deberá ser clasificado por el dueño del proceso, conforme a la criticidad de la información y lo establecido en las tablas de retención documental de la Entidad, a continuación, se adjunta un ejemplo:

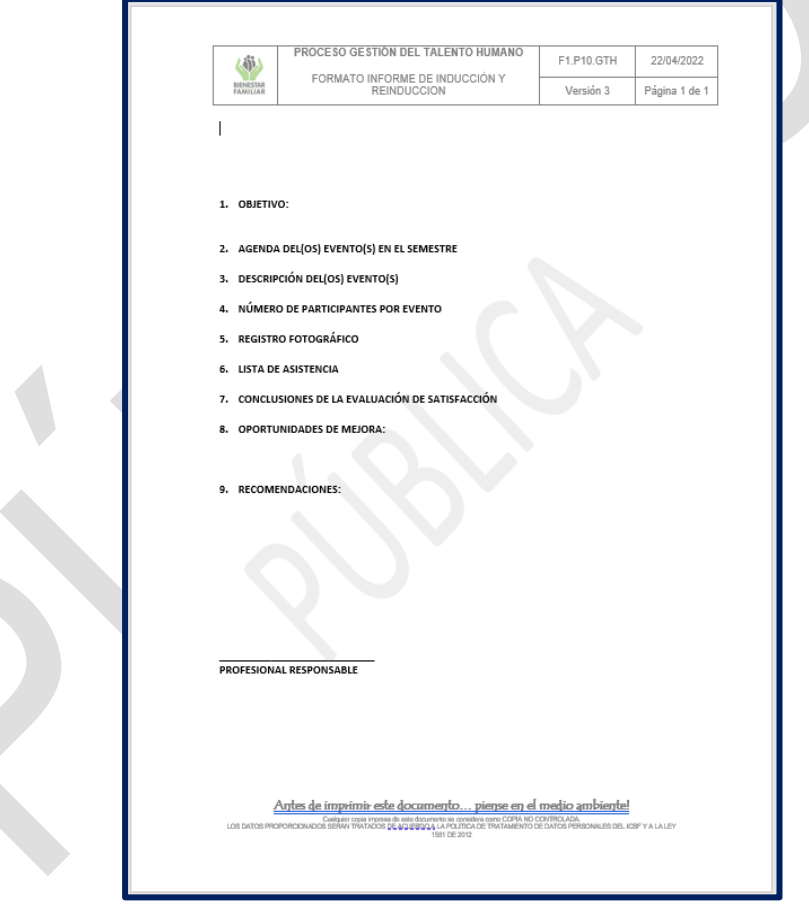

El etiquetado de la información se visualizará como marca de agua de manera diagonal, orientación de abajo hacia arriba, el texto del etiquetado debe estar en mayúsculas sostenida, fuente Arial, tamaño Automático, color gris y semitransparente, la clasificación del documento dependerá del contenido de este y debe clasificarse como: "PÚBLICA", "CLASIFICADA" o "RESERVADA"

> ¡Antes de imprimir este documento… piense en el medio ambiente! Cualquier copia impresa de este documento se considera como COPIA NO CONTROLADA.

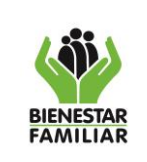

**INFORMACIÓN**

# **4.2.4 Documentos Institucionales no controlados**

Son documentos que NO hacen parte del Sistema Integrado de Gestión - SIGE del Instituto Colombiano de Bienestar Familiar. Sus formatos se pueden descargar desde la intranet, en inicio documentos de interés y su clasificación debe ser rotulada conforme a la criticidad de la información que estos contengan y lo establecido en las tablas de retención documental de la Entidad, a continuación, se da un ejemplo:

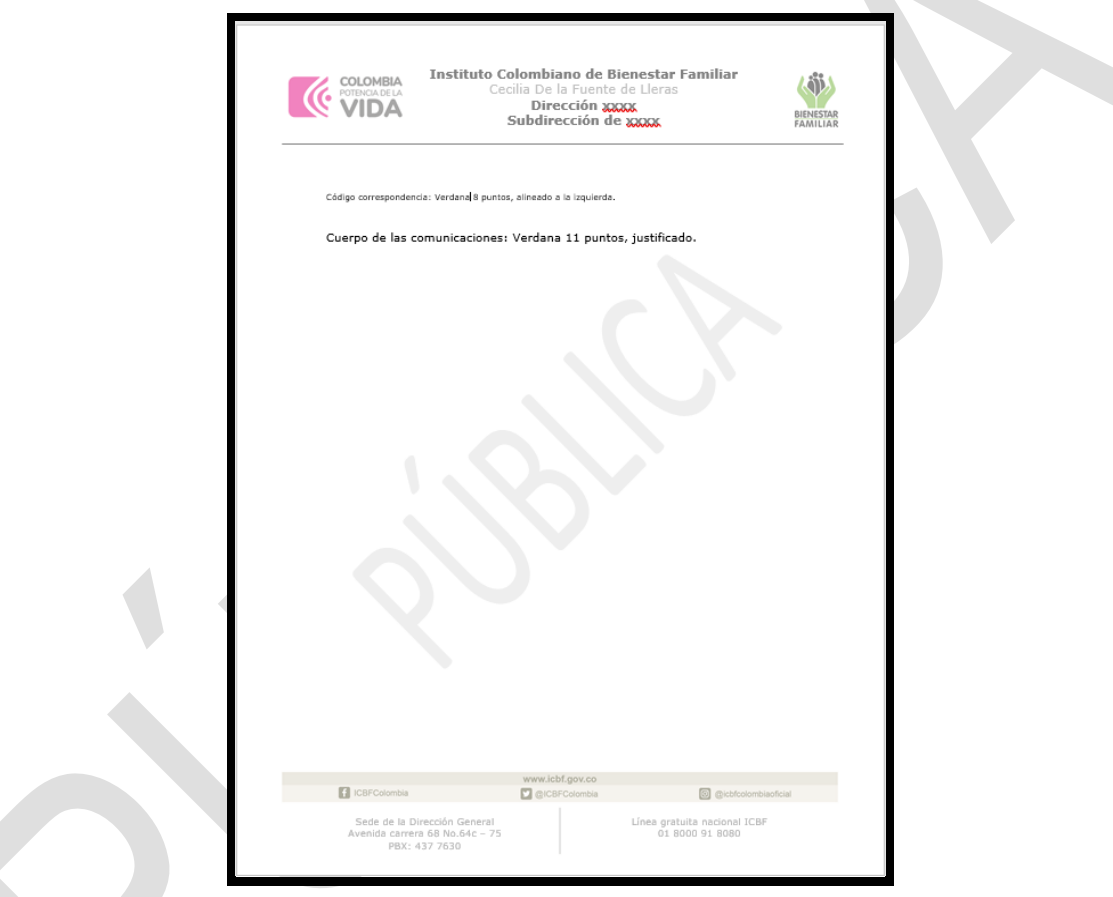

A continuación, se describe el procedimiento que se debe seguir para su etiquetado:

• En la barra del menú, seleccione la opción "Diseño", el botón "Marca de agua"

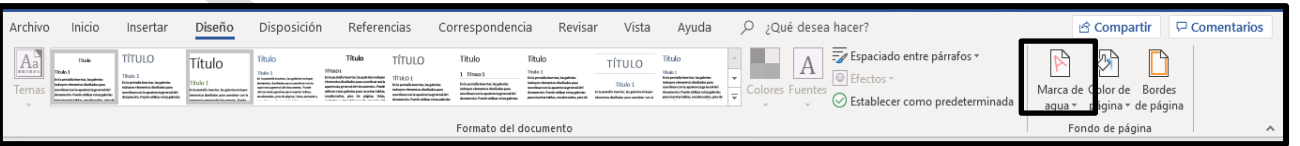

• Seleccione la opción "marcas de agua personalizadas" y en la ventana emergente seleccione la opción "Marca de Agua de Texto", en el campo "Texto" escriba la

¡Antes de imprimir este documento… piense en el medio ambiente! Cualquier copia impresa de este documento se considera como COPIA NO CONTROLADA.

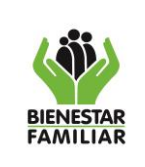

#### **GUÍA PARA LA CLASIFICACIÓN Y ETIQUETADO DE LA INFORMACIÓN**

clasificación: "PÚBLICA", "CLASIFICADA" o "RESERVADA" según corresponda aplicar al contenido del documento y en el campo "Fuente" escoja la opción Arial.

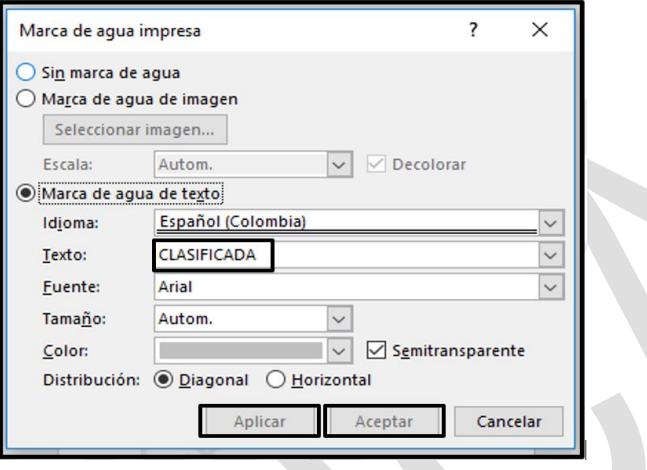

• Dar clic en el botón Aplicar y el etiquetado aparecerá como fondo marca de agua del documento que se está produciendo.

### **4.2.5 Microsoft Excel**

Para el etiquetado de los documentos Institucionales controlados y no controlados que se elaboren con esta aplicación, se debe tener en cuenta lo siguiente:

### **4.2.5.1 Documentos Institucionales controlados**

Son documentos elaborados en el marco del Sistema Integrado de Gestión - SIGE del Instituto Colombiano de Bienestar Familiar (publicados en la Intranet y portal web) y se deberá seguir lo establecido en el instructivo IT1.P1.MI Instructivo Encabezado y Pie de Página así mismo debe clasificarse como "PÚBLICA", "CLASIFICADA" o "RESERVADA" como lo indica el numeral 4.1 de este documento, a continuación, se da un ejemplo:

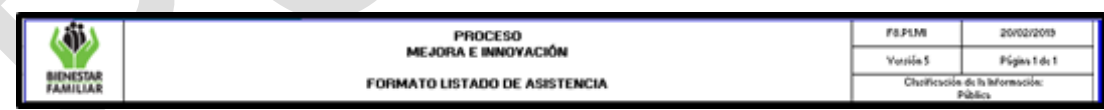

### **4.2.5.2 Documentos Institucionales no controlados**

Son documentos que NO hacen parte del Sistema Integrado de Gestión - SIGE del Instituto Colombiano de Bienestar Familiar y deberán contener en el encabezado lo siguiente:

- Logotipo Institucional.
- Identificación visual:
	- o Título: Nombre del proceso, en mayúscula sostenida centrado en letra Arial
	- o Subtítulo: Nombre del documento, en mayúscula sostenida centrado
	- ¡Antes de imprimir este documento… piense en el medio ambiente!

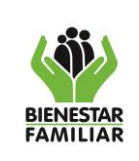

- Clasificación de la información (PÚBLICA, CLASIFICADA o RESERVADA) en mayúscula sostenida centrado en letra Arial 10 pts., según corresponda aplicar al contenido del documento, a continuación, se da un ejemplo:
- El etiquetado (PÚBLICA, CLASIFICADA o RESERVADA), será conforme a la criticidad de la información que los documentos contengan y lo estipulado en las tablas de retención documental de la Entidad. A continuación, se relaciona un ejemplo

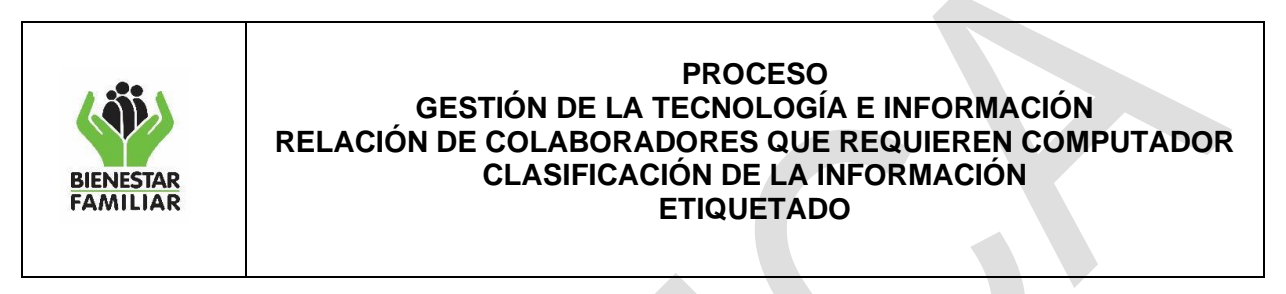

## **4.2.6 Microsoft Outlook**

El etiquetado de los correos electrónicos que se elaboren con esta aplicación en el Instituto Colombiano de Bienestar Familiar deberá cumplir con lo siguiente:

- La firma del correo institucional se debe configurar de acuerdo con lo establecido por el Proceso "Comunicación Estratégica"- Oficina Asesora de Comunicaciones, la plantilla se encuentra en la Intranet del ICBF en el espacio Documentos de Interés General - Papelería Institucional - Firma correo electrónico Institucional.
- El etiquetado del correo institucional debe estar contemplado en los datos de la firma, de acuerdo con la plantilla de la oficina Asesora de Comunicaciones y se debe configurar por defecto como CLASIFICADA, excepto los procesos que manejen información sensible los cuales deben tener por defecto el etiquetado de RESERVADA
- El correo electrónico institucional debe ser etiquetado manualmente y llevar la clasificación en la parte inferior derecha de la firma electrónica utilizando las etiquetas CLASIFICADA, RESERVADA O PÚBLICA, de acuerdo con el tipo de información o datos que se estén transmitiendo
- Es importante clasificar y etiquetar la información que se maneja de manera interna o externa de la entidad a través del correo electrónico institucional, porque es la manera adecuada para brindar lineamientos de manejo y protección de esta, ante cualquier ente receptor.
- El correo electrónico tiene configurado por defecto la siguiente nota de confidencialidad:

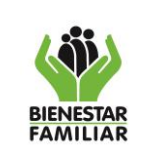

**INFORMACIÓN**

G11.GTI 09/01/2024

# **GUÍA PARA LA CLASIFICACIÓN Y ETIQUETADO DE LA**

Versión 10 | Página 11 de 18

**NOTA DE CONFIDENCIALIDAD**: Este mensaje y sus anexos pueden contener informacion reservada del INSTITUTO COLOMBIANO DE BIENESTAR FAMILIAR – ICBF que interesa solamente a su destinatario. Si Usted no es el destinatario, debe borrarlo totalmente de su sistema, notificar al remitente y abstenerse en todo caso de divulgarlo, reproducirlo o utilizarlo. Se advierte igualmente que las opciones contenidas en este mensaje o sus anexos no necesariamente corresponden al criterio institucional del INSTITUTO COLOMBIANO DE BIENESTAR FAMILIAR – ICBF. Si Usted es el destinatario, le solicitamos tener absoluta reserva sobre el contenido, los datos e información de contacto del remitente o a quienes le enviamos copia y en general la información del mensaje o sus anexos, a no ser que exista una autorización explícita a su nombre. Sitio web: [www.icbf.gov.co](http://www.icbf.gov.co/)

**CONFIDENTIALITY NOTICE**: This message and any attachments may contain confidential information from INSTITUTO COLOMBIANO DE BIENESTAR FAMILIAR - ICBF of interest only to the recipient. If you are not the recipient, you must completely erase it from your system and notify the sender in any case refrain from disclosing it reproduce or use. It also warns that the options contained in this message or its attachments do not necessarily correspond to the institutional approach of INSTITUTO COLOMBIANO DE BIENESTAR FAMILIAR - ICBF. If you are the recipient, we request you to have absolute secrecy about the content, data and contact information of the sender or to whom we sent back and general information message or its attachments, unless there is an explicit authorization to its name. Web site: [www.icbf.gov.co](http://www.icbf.gov.co/)

A continuación, se presenta el prototipo de la pantalla del correo electrónico institucional y el espacio donde se debe ubicar la firma institucional junto con el etiquetado.

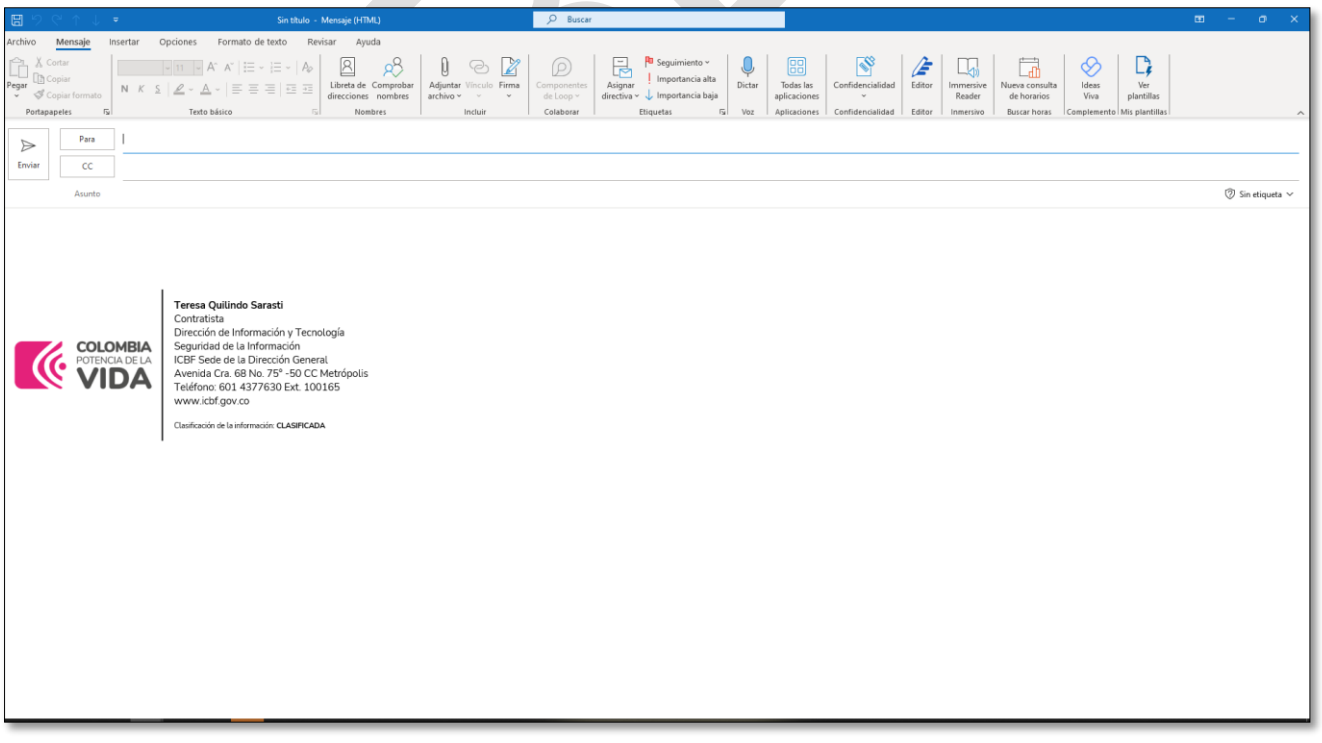

¡Antes de imprimir este documento… piense en el medio ambiente!

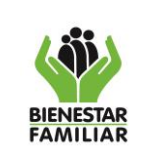

Es responsabilidad de todos los colaboradores, pasantes y judicantes el buen manejo de su cuenta de correo institucional, así como también mantener la firma actualizada con su correspondiente etiquetado de información (PÚBLICA, CLASIFICADA o RESERVADA).

En caso de que se presenten las siguientes situaciones:

- Reenviar un mensaje electrónico que no se encuentre etiquetado.
- Reenviar un mensaje electrónico y se requiera cambiar la clasificación de la información.
- Dar respuesta a un mensaje electrónico que no se encuentre etiquetado.
- Dar respuesta a un mensaje electrónico y se requiera cambiar el etiquetado y clasificación de la información.

Por favor, adjunte a un correo nuevo, el correo que desea reenviar y que está mal etiquetado o sin rotular o que se necesite cambiar de etiquetado, propendiendo por la correcta clasificación de la información

• En la barra del menú "Inicio" seleccione el botón "nuevo correo electrónico".

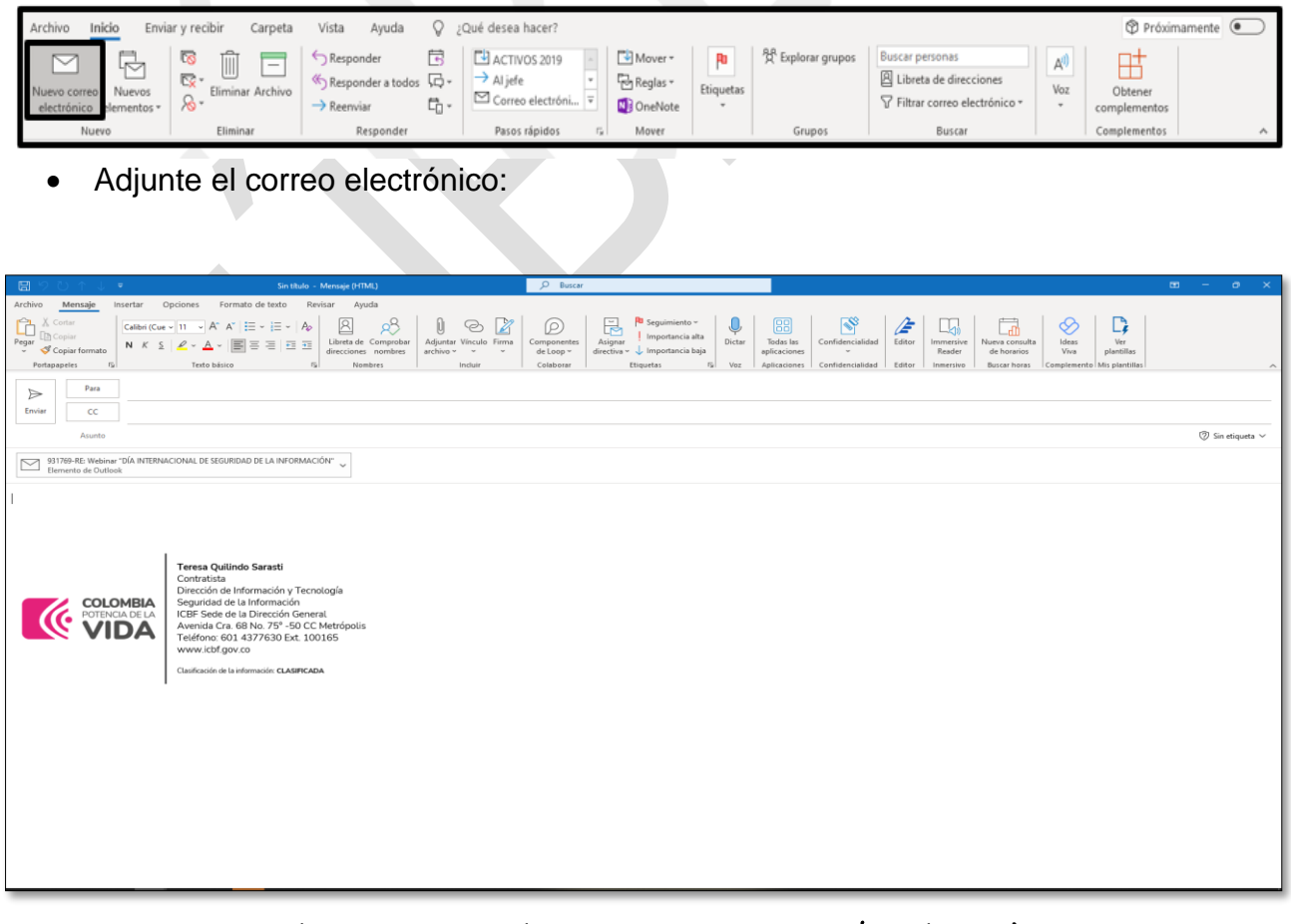

¡Antes de imprimir este documento… piense en el medio ambiente!

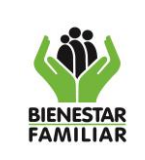

### **4.2.6.1 Outlook (Office365)**

Para rotular el correo electrónico institucional, en el cliente web (**office 365 web**) se deben seguir los siguientes pasos:

• En el navegador se digita "Correo 365" y se da clic en la opción "*Inicio de sesión de Office 365 Microsoft Office".*

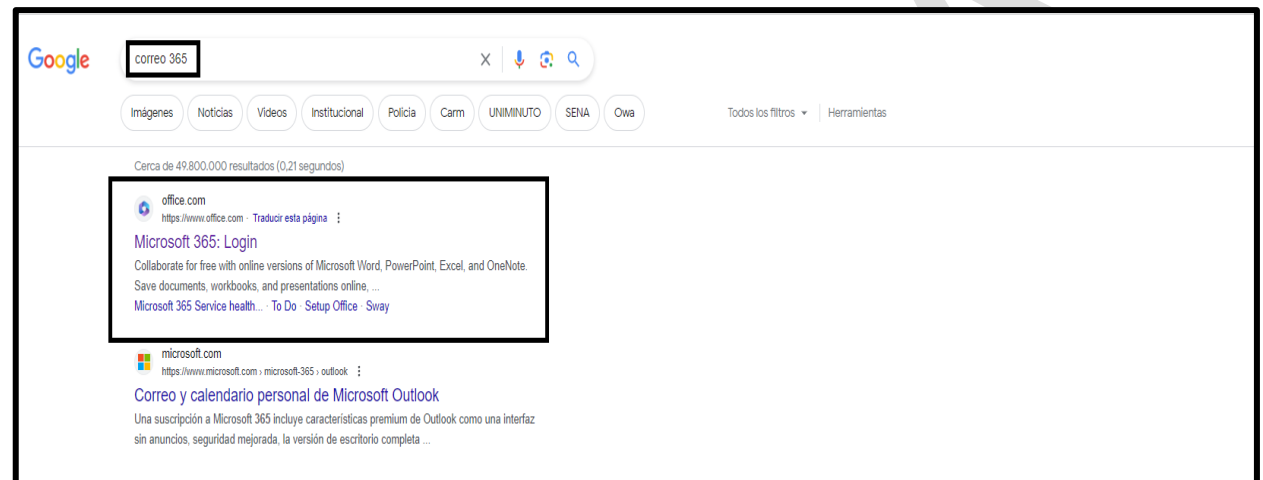

• Dar clic en "Iniciar en Sesión", (recuadro azul)

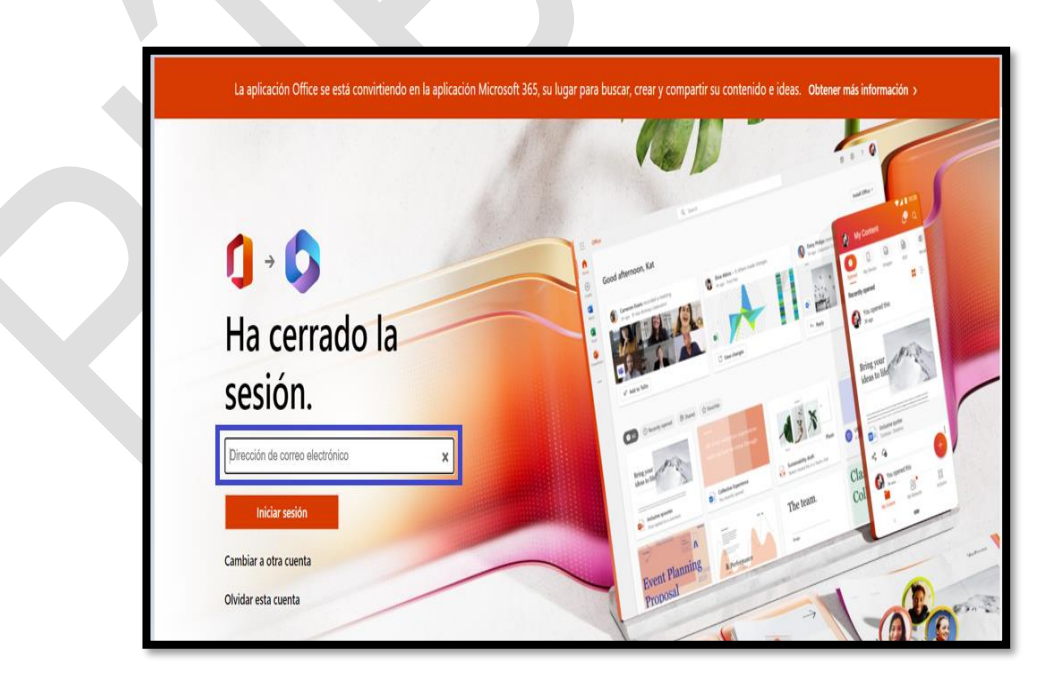

iAntes de imprimir este documento... piense en el medio ambiente! Cualquier copia impresa de este documento se considera como COPIA NO CONTROLADA.

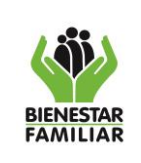

#### **GUÍA PARA LA CLASIFICACIÓN Y ETIQUETADO DE LA INFORMACIÓN**

• Ingresar la contraseña institucional

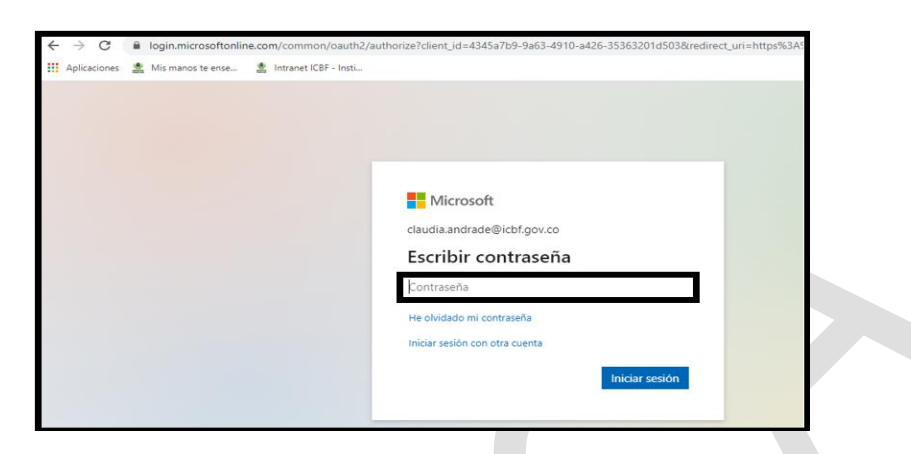

• Por seguridad de la información, se debe dar clic en la opción NO.

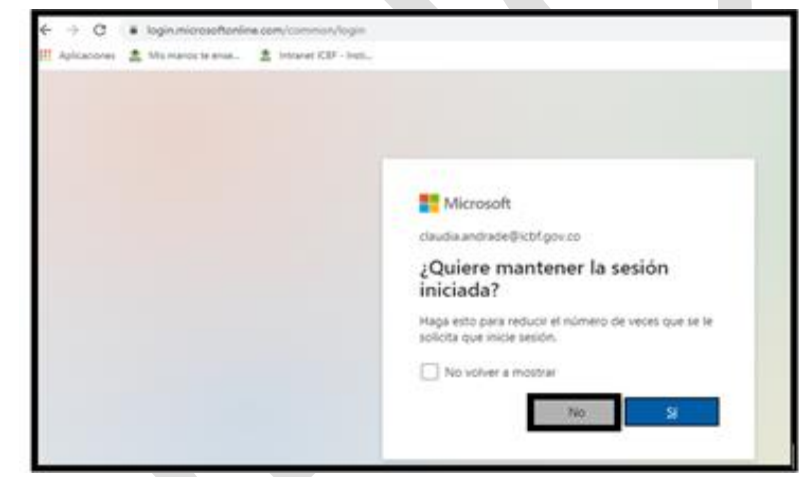

• Seleccionar la opción "Outlook" ubicada a la izquierda de la pantalla, (recuadro rojo)

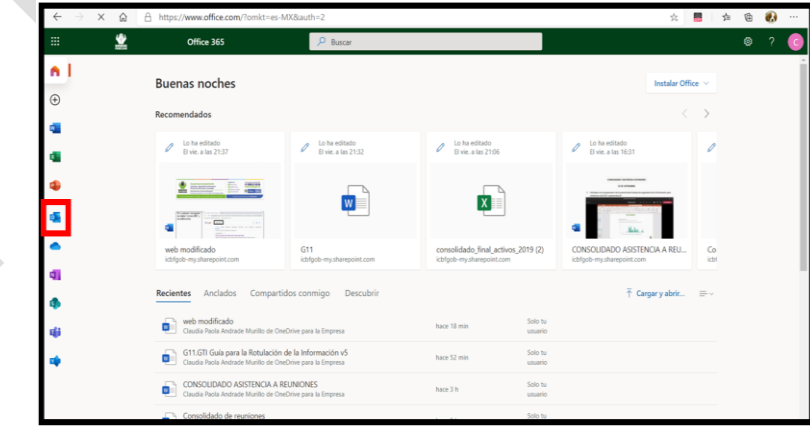

iAntes de imprimir este documento... piense en el medio ambiente! Cualquier copia impresa de este documento se considera como COPIA NO CONTROLADA.

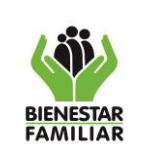

#### G11.GTI 09/01/2024

#### **GUÍA PARA LA CLASIFICACIÓN Y ETIQUETADO DE LA INFORMACIÓN**

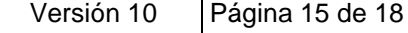

• Seleccionar la opción "Configuración "que se encuentra en la parte superior de la pantalla (recuadro amarillo) y clic en "*Ver toda la configuración de Outlook*" (recuadro rojo).

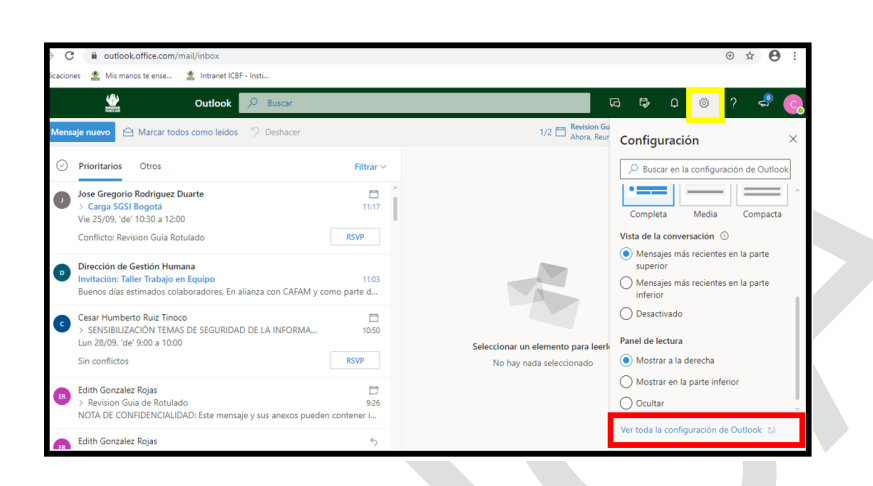

• Dar clic en la opción "Redactar y Responder", (recuadro rojo)

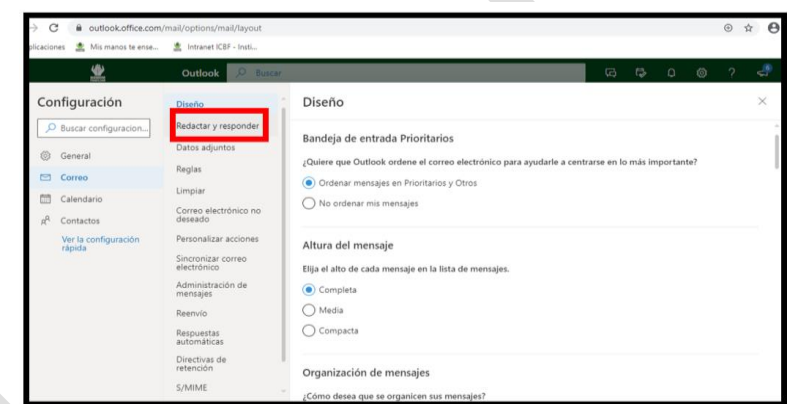

• Dar clic en la opción "Insertar imagen en línea", (recuadro rojo)

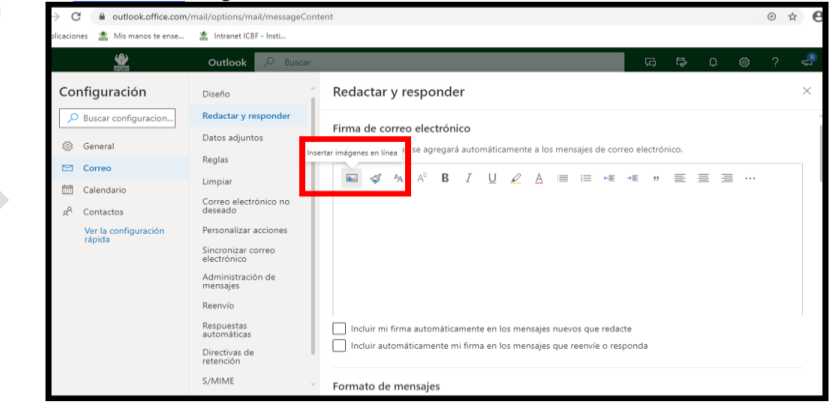

¡Antes de imprimir este documento… piense en el medio ambiente!

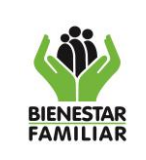

• Una vez se adjunta la firma (imagen), se deben seleccionar las opciones del recuadro rojo y dar clic en la opción guardar

## **4.2.6.2 ORFEO**

Para la documentación (memorandos, oficios, cartas de respuestas o salidas) generada desde **ORFEO**, el sistema asigna espacio de etiquetado y clasificación de la información en el encabezado del documento, campo que es editable (recuadro rojo) y la clasificación "PÚBLICA", "CLASIFICADA" o "RESERVADA", será de acuerdo con la información que esta documentación contenga y la clasificación establecida en las tablas de retención documental, para lo cual se debe tener en cuenta los criterios que indica la presente guía en el numeral 4.1.

### **5. ANEXOS**

N/A

## **6. DOCUMENTOS DE REFERENCIA**

- P1. MI. Procedimiento de Elaboración y Control de Documentos
- IT1.P1.MI Instructivo Encabezado y Pie de Página
- Guía para la Gestión y Clasificación de Activos de Información Modelo de Seguridad y Privacidad de la Información – MSPI del MINTIC
- Índice Información Clasificada y Reservada
- Tablas de Retención Documental

# **7. RELACIÓN DE FORMATOS**

• F1.G10.GTI Formato para Levantamiento de Activos de Información

# **8. CONTROL DE CAMBIOS**

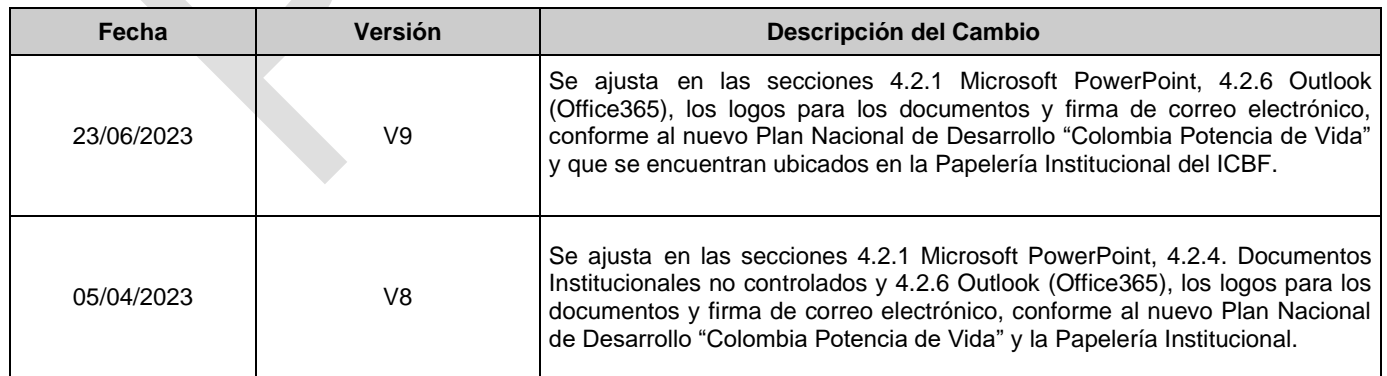

¡Antes de imprimir este documento… piense en el medio ambiente!

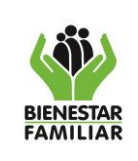

G11.GTI 09/01/2024

#### **GUÍA PARA LA CLASIFICACIÓN Y ETIQUETADO DE LA INFORMACIÓN**

Versión 10 Página 17 de 18

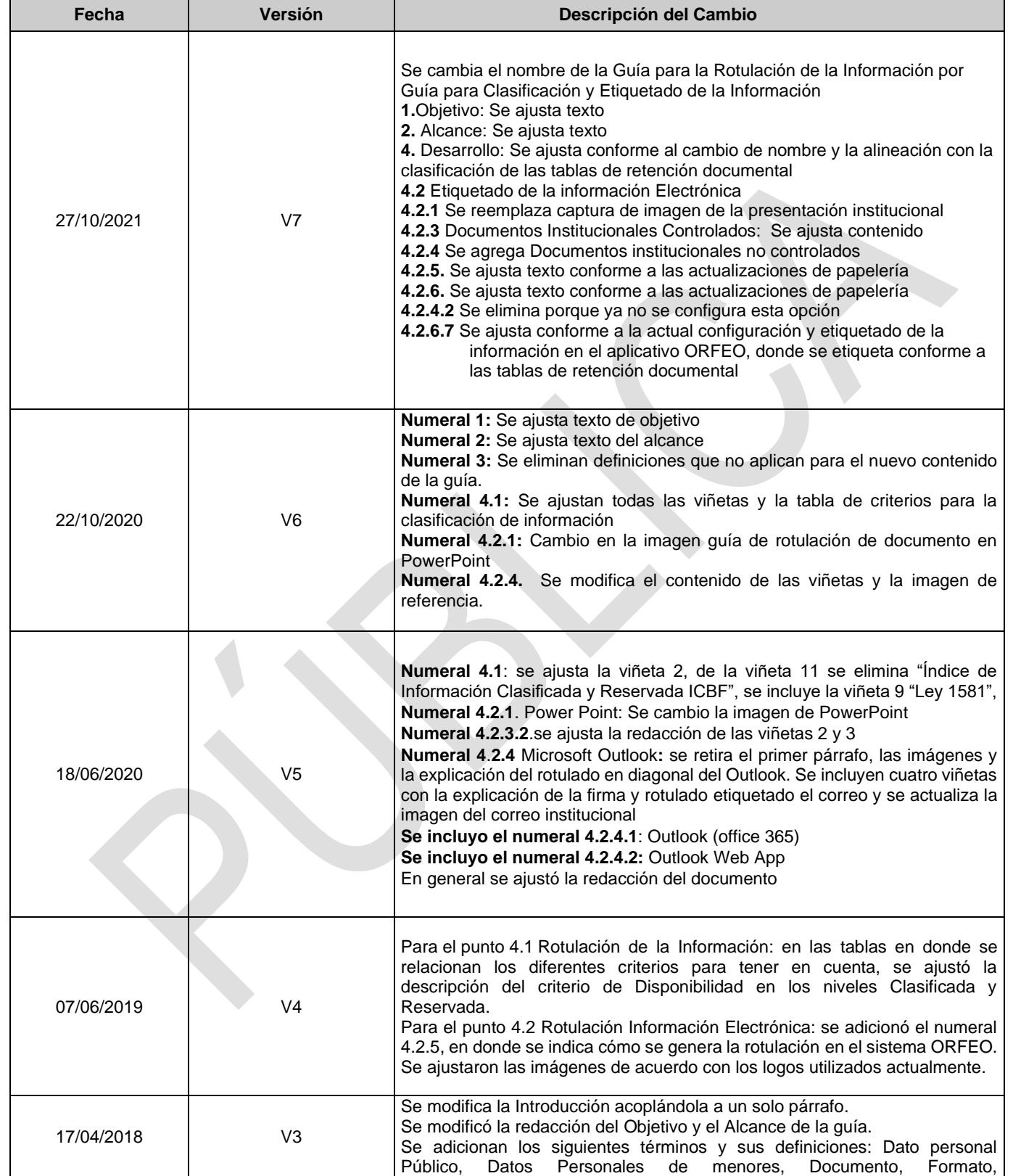

### ¡Antes de imprimir este documento… piense en el medio ambiente!

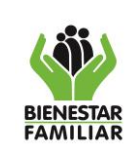

G11.GTI 09/01/2024

#### **GUÍA PARA LA CLASIFICACIÓN Y ETIQUETADO DE LA INFORMACIÓN**

Versión 10 | Página 18 de 18

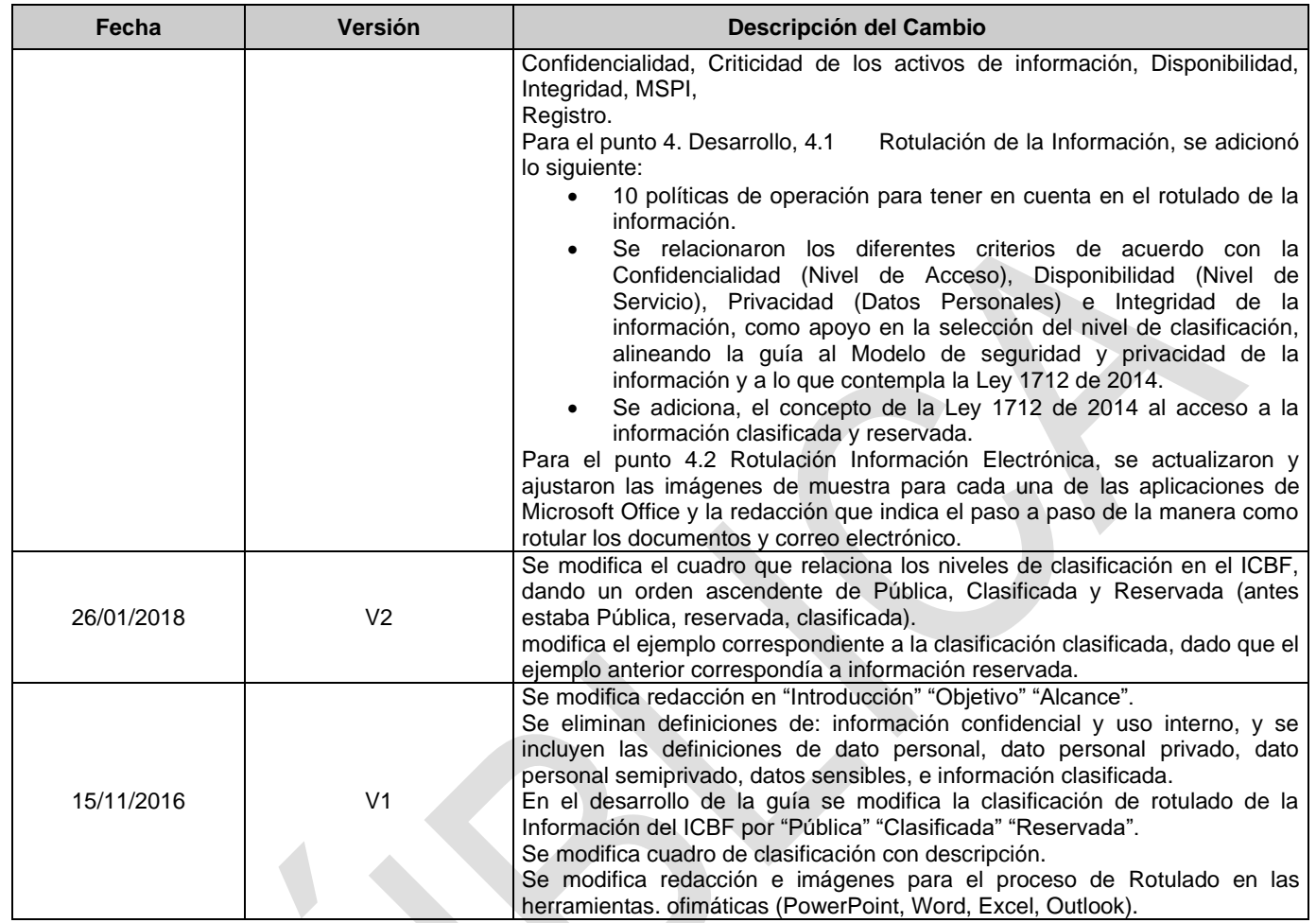